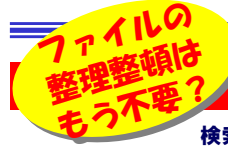

#### あなたのパソコンに検索エンジンがやってきた!

 検索の速さに定評のあるGoogleから「デスクトップ検索」がでました。キーワードを入力するとアッと言う間に パソコンの中から、該当ファイルやメールを抽出してくれます。今までのWindowsの検索とは比べ物にならない速さです。マイクロソフトもWindowsデスクトップサーチを出しました。GoogleよりもWindowsを知り尽くしたマイクロソフトだけに、 かなり使えるツールに仕上がっています。自分のパソコンに検索エンジンを入れてもっと検索を楽しみましょう!

### メールも検索できるのはとっても便利! 読み忘れたメルマガに、情報がたくさんあるものです。

WindowsデスクトップサーチもGoogleのデスクトップ検索もファイルの検索はもちろん、メールの検索にも対応しています。読む時間が無くて放っておいたメルマガもタイトルで検索すればパッと見付けられます。いちいちOutlookを起動しなくても閲覧できて、とっても便利です。

> **CONTAINS** デスクバー ショートカット

# 検索専用画面は、プレビュー機能付き! 添付ファイルも検索できる 次期Windowsの機能を先取り?

#### ■MSN サーチ ツールバー with Windows デスクトップ サーチ

Windowsデスクトップサーチは、MSNツールバーの付属機能として提供されています。ツールバーをインストールするとIEが「**タブブラウザ**」に変わります。(OFFに設定する事で 今まで通りの表示にも戻せます)Windowsデスクトップサーチの特徴は、**プレビュー画面**  があることです。OfficeXP以降がインストールされていれば、WordやExcelファイルもプレビュー出来ます。インストール時は**OfficeやIE、Outlookなどは終了**しておきましょう。 カスタマイズ設定は、後でいつでも変更が出来ます。全てが完了すると「**インデックス作成**」 が始まります。最初の1回だけは、数十分から数時間もかかるときがあります。 検索方法は簡単!タスクバーにできたデスクトップ検索のテキストボックスにキーワード を入力すると、上部に検索結果が表示され、結果をクリックするとそのファイルが開きます。また緑色のボタンをクリックするとデスクトップサーチ専用のウインドウが開きます。

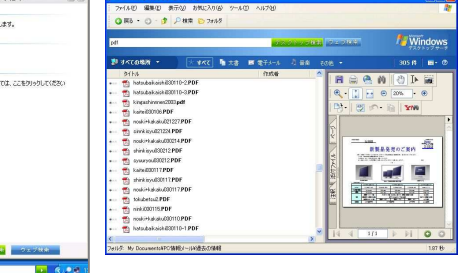

### キャッシュ機能はスゴイ! 削除してしまったファイルも閲覧! Webもパソコン内部も同時に検索!

#### ■Googleデスクトップ検索

 Web検索しているのかデスクトップ検索しているのかわからなくなりそうな検索画面です。コレはWebもデス クトップも気にすることなく情報を検索できるというGoogleの自信なのでしょう。実際、どこにあっても情報は 情報です。使える情報が手に入れば、それがどこにあったのかなんて、関係ないのかも知れませんね。インストール時は、**Officeなどのプログラムは終了**させておきましょう。検索の設定画面は、後で変更も可能 です。インストール完了後の「インデックス作成」は、かなり時間がかかりますので覚悟しましょう。 タスクバーにデスクトップ検索のテキストボックスが出来ますが、**画面の任意な位置に検索ボックスを配置**で きる機能もあります。また、デスクトップにショートカットもできます。キーワードを入力すると、GoogleのWe b検索でおなじみのウインドウが表示され、検索結果が表示されます。Googleの特徴は、Web検索同様に「**キャッシュ機能**」があることです。削除してしまったファイルもキャッシュがあれば閲覧する事が出来ます。但 し、いつキャッシュがなくなるのかはわかりません。Webページはサムネイルも一緒に表示されます。

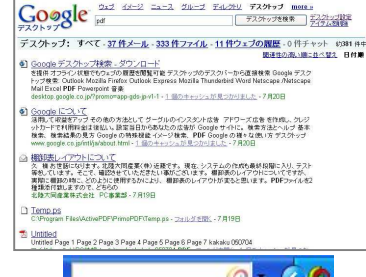

## インストール前に知っておきたい事。これからまだまだバージョンアップして行く発展途上のツールです。

同じパソコンに2つの「デスクトップ検索」をインストールしてみました。設定は両方とも初期値のまま、合計約8GBのファイル容量のHDDで、Windowsデスクトップサーチは**約70MB**のインデックスを作成しました。Googleデスクトップ検索では**約170MB**でした。両者とも**環境によってはもっと大き** な容量が必要になります。また、利用できるOSはWindowsXPまたは2000です。残念ながら98やMeは両者ともサポートされていないようです。インターネットの掲示板などにはいろいろな書き込みがあります。その情報で気になったのはWindowsデスクトップサーチをインストールしてから『**O utlookのエラーが起こるようになった。アンインストールしたらなおった』**というものがいくつかありました。Googleでは初回のインデックス作成の遅さ への不満が多かったようです。また、パソコンの中身、インデックスの内容が勝手に外部に送信されないか(外部=Google、マイクロソフトの事)心配する声もあるようです。どちらも**個人情報などは送信しない**と謳っていますので信じるしかありませんが、Googleには設定画面に使用状況やエラー情 報の送信を設定する項目があります。MSNにもハードの構成、ソフトの使用方法を匿名で送信する、しないを選択する項目があります。

# 同じようでも違いは大きい

 どちらも同じデスクトップ検索ツールですが、それぞれ特徴があります。 GoogleではWeb検索時にもデスクトップ検索の結果を表示出来ます。Windowsデスクトップサーチでは、デスクトップ検索かWeb検索かを

選択しなければいけません。 Web上の情報かパソコン内の 情報かを気にせず検索できま す。Webとの連携という点では Googleが優れているようです が、『パソコン内の検索』という 点ではWindowデスクトップサ ーチの方が柔軟性があります。専用ウインドウで検索結果を

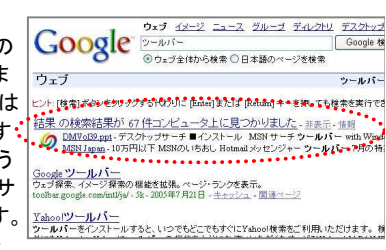

 表示しますので、名前の通りWindowsの機能の一部のようになっています。検索結果の一覧は見出し項目をクリックして**並べ替え**ることも できます。検索結果を**ファイルの種類によって絞り込む**事も出来ます。 また結果一覧の表示方法もタイトルだけを表示するものと、Googleの ようにファイルの内容の一部も一緒に表示させる事も出来ます。その他にも違いはたくさんあります。「**プレビュー画面**」もそうです。OfficeX P以降の製品がインストールされていれば、Wordやエクセルなどの

内容をプレビュー出来ます。 その他結果一覧で対象ファイルを右クリックして、その**ファイル**  があるフォルダを開く事も出来ます。その上、**ネットワークドラ イブを検索対象**にする事もで き、USB外付けHDDやファイ ルサーバがある環境にも対応出来ます。 Windowsデスクトップサーチばかり誉めましたが、最終的

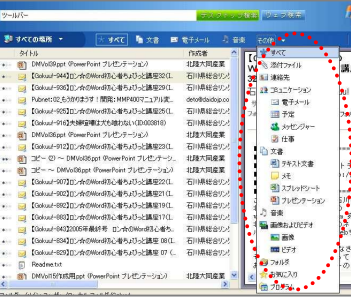

#### に目的のファイルを見つけることでは、両者はほぼ互角のようです。

デスクトップ検索のおかげで、ファイルの保存場所が整理されていないパソコンでも、瞬時にファイルを見つける事が可能になりました。 だからといって、ファイルの整理整頓を怠ると、万一のトラブル時にファ イルのバックアップに苦労します。どんなに便利なツールが出来ても、自分のパソコンの中身は自分で管理するようにしましょう。

# 開発室から

 今回、2つも「デスクトップ検索」をインストールしました。非力なマ シンの為、普通の動作がかなり「重く」なってしまいました。どちらか1つをアンインストールしなければ・・・。 今号を作成中に「日経パソコン7/25号」を読むと、18ページに同じ 内容(Google対MSN)がありました。決して日経パソコンの記事をパര クッた訳ではありませんから!!!